# **ONLINE** MEETING GUIDE

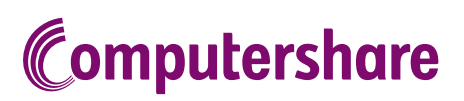

## GETTING STARTED

If you choose to participate online you will be able to view a live webcast of the meeting, ask the Directors questions online and submit your votes in real time. To participate online visit https://web.lumiagm.com on your smartphone, tablet or computer. You will need the latest versions of Chrome, Safari, Edge or Firefox. Please ensure your browser is compatible. **For Indeed Conducts Conduct Conduct Conduct Conduct Conduct Conduct Conduct Conduct Conduct Conduct Conduct Conduct Conduct Conduct Conduct Conduct Conduct Conduct Conduct Conduct Conduct Conduct Conduct Conduct Conduct C** 

### TO LOG IN, YOU MUST HAVE THE FOLLOWING INFORMATION:

### Meeting ID

Meeting ID as provided in the Notice of Meeting.

#### Australian Residents

- > Username (SRN or HIN) and
- > Password (postcode of your registered address).

### Overseas Residents

> Username (SRN or HIN) and

> Password (three-character country code) e.g. New Zealand - NZL; United Kingdom - GBR; United States of America - USA; Canada - CAN.

A full list of country codes is provided at the end of this guide.

### Appointed Proxies

To receive your unique username and password, please contact Computershare Investor Services on +61 3 9415 4024 during the online registration period which will open 1 hour before the start of the meeting.

### PARTICIPATING AT THE MEETING

To participate in the meeting, you will be<br>required to enter the unique 9-digit Meeting ID as provided in the Notice of Meeting.

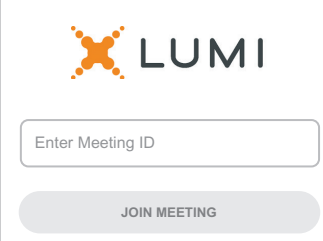

To proceed into the meeting, you will need to read and accept the Terms and Conditions.

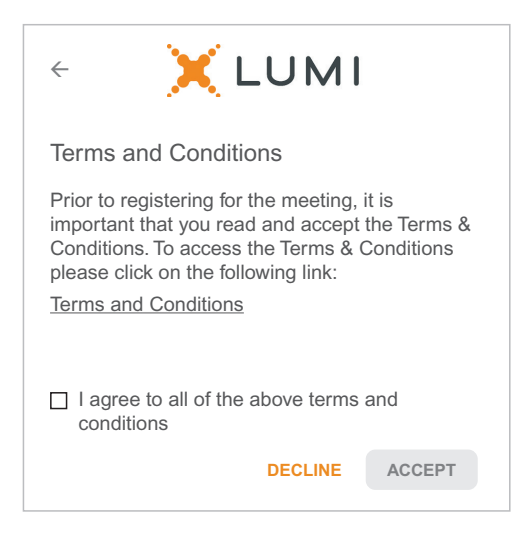

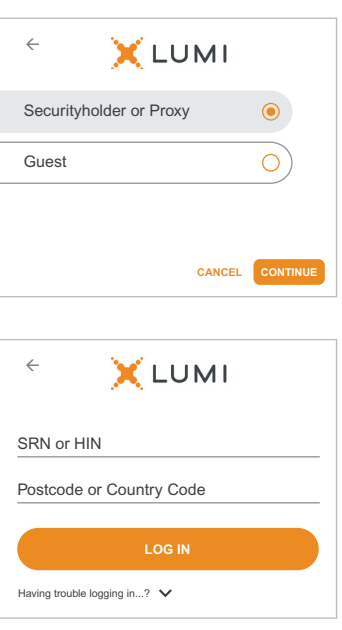

To register as a securityholder, select 'Securityholder or Proxy' and enter your SRN or HIN and Postcode or Country Code.

## $\overline{\bigcirc{\mathsf R}}$  To register as a proxyholder,  $\overline{\bigcirc{\mathsf R}}$  To register as a guest,

select 'Securityholder or Proxy' and you will need your username and password as provided by Computershare. In the 'SRN or HIN' field enter your username and in the 'Postcode or Country Code' field enter your password.

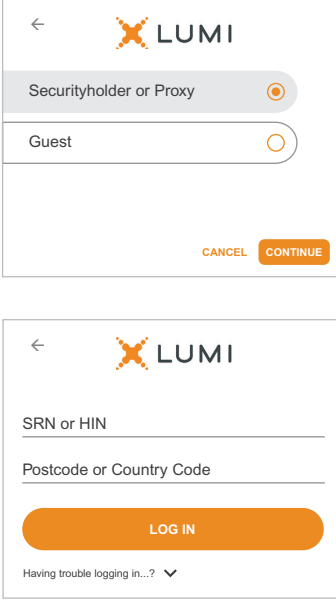

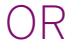

select 'Guest' and enter your name and email address.

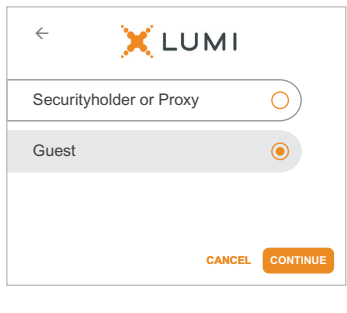

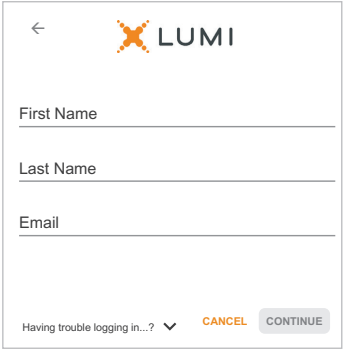

Once logged in, you will see the home page, which displays the meeting title and name of the registered securityholder or nominated proxy.

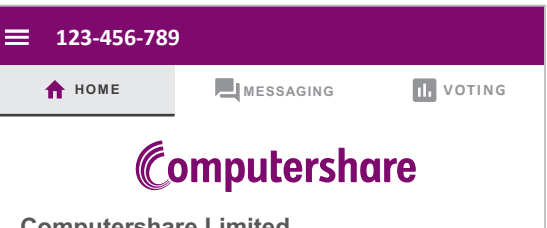

#### **Computershare Limited Annual General Meeting**

Mr Sam Sample *Welcome Securityholders and Guests*

#### **To View the Webcast**

To view/listen to proceedings please select the 'Broadcast' bar. This will display the webcast, please press play to start and ensure that your device isn't muted.

#### **Asking Questions**

Shareholders and proxies have the ability to ask questions. Select the MESSAGING icon to open the message module. Type your question in to the box then press the send arrow.

5

To view the webcast you must tap the broadcast arrow on your screen and press the play button. Click the arrow to switch between screens.

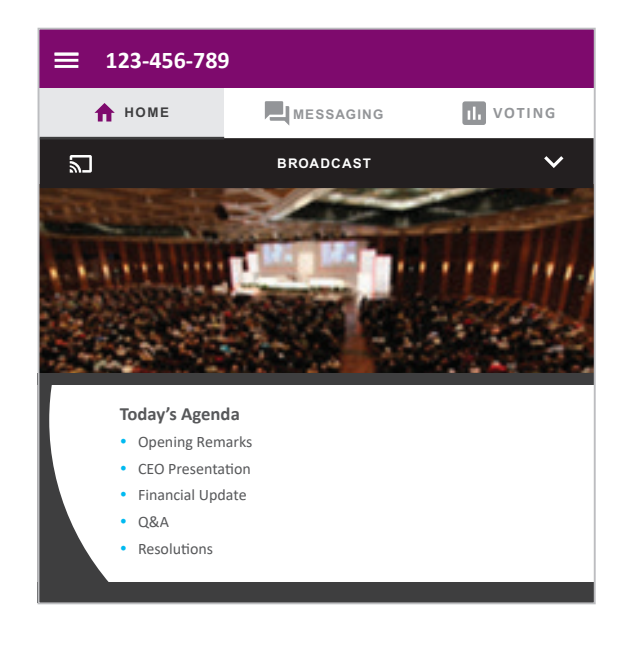

To ask a question tap on the messaging icon  $\blacksquare$ , type your question in the chat box at the top of the screen and select the send icon. Confirmation that your message has been received will appear.

To ask a question verbally follow the instructions on the home page  $\bigcap$  of the virtual meeting platform, if verbal questions are available for the meeting.

6

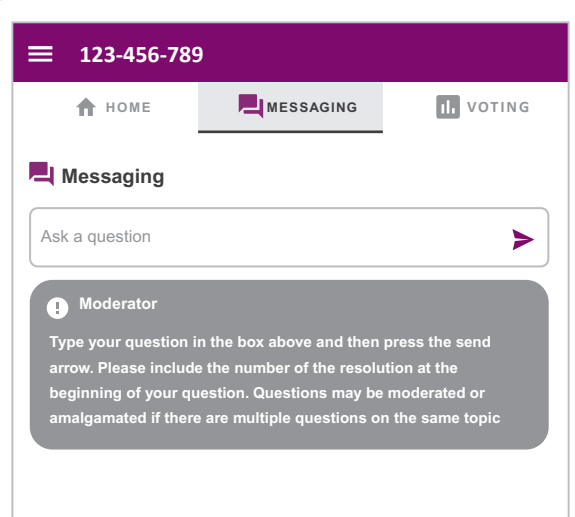

When the Chair declares the poll open:

7

- > A voting icon **II** will appear on screen and the meeting resolutions will be displayed
- > To vote, select one of the voting options. Your response will be highlighted
- > To change your vote, simply select a different option to override

The number of items you have voted on or are yet to vote on, is displayed at the top of the screen. Votes may be changed up to the time the Chair closes the poll.

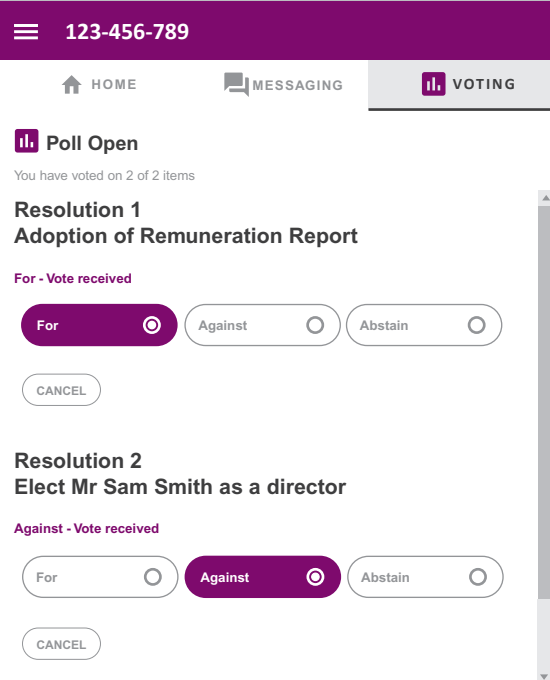

### Icon descriptions

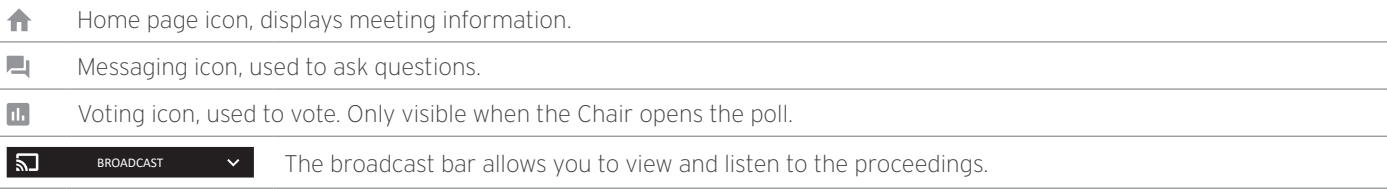

### FOR ASSISTANCE

If you require assistance before or during the meeting please call +61 3 9415 4024

# COUNTRY CODES

Select your country code from the list below and enter it into the password field.

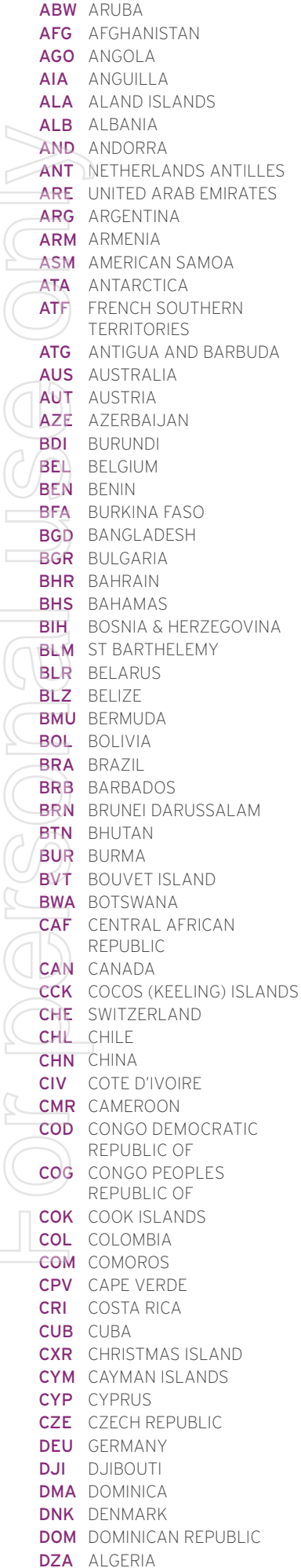

 $\Box$ 

**ECU** ECUADOR EGY EGYPT **ERI** ERITREA **ESH** WESTERN SAHARA **ESP** SPAIN **EST** ESTONIA **ETH** FTHIOPIA FIN FINLAND E.IL.  $F H$ FLK FALKLAND ISLANDS (MALVINAS) FRA FRANCE FRO FAROE ISLANDS **FSM** MICRONESIA GAB GABON **GBR** UNITED KINGDOM GFO GEORGIA **GGY** GUERNSEY **GHA** GHANA **GIB** GIBRALTAR **GIN** GUINEA **GLP** GUADELOUPE<br> **GMB** GAMBIA<br> **GMB** GUINEA-BISSAU<br> **GNQ** EQUATORIAL GUINEA<br> **GNQ** EQUATORIAL GUINEA<br>
MOZ MOZAMBIQUE<br>
MOZ MOZAMBIQUE GRC GREECE **GRD** GRENADA GRD GRENADA<br>GRL GREENLAND<br>GTM GUATEMALA<br>GUF FRENCH GUIANA **GUM** GUAM **GUY** GUYANA HKG HONG KONG **HMD** HFARD AND **HND** Honduras **HRV** CROATIA **HTI** HAITI **HUN** HUNGARY IDN INDONESIA<br>IMN ISLE OF MAN<br>IND INDIA IND INDIA BRITISH INDIAN OCEAN NRU NAURU **IOT** TERRITORY **IRL IRELAND IRN IRAN ISLAMIC** REPUBLIC OF **IRQ**  $IRAO$  $ISL$ ICELAND **ISM** BRITISH ISLES **ISR** ISRAFI **ITA ITALY** JAM JAMAICA **JEY** JERSEY JOR JORDAN **JPN** JAPAN KAZ KAZAKHSTAN **KFN** KFNYA KGZ KYRGYZSTAN **KHM** CAMBODIA KIR KIRIBATI KNA ST KITTS AND NEVIS KOR KOREA REPUBLIC OF **KWT** KUWAIT LAO LAO PDR LBN LEBANON **IRR IRFRIA LCA** ST LUCIA

LIE LIECHTENSTEIN LKA SRILANKA LSO LESOTHO LTU LITHUANIA LUX LUXEMBOURG LVA LATVIA MAC MACAO **MAF** ST MARTIN **MAR** MOROCCO MCO MONACO **MDV** MALDIVES MEX MEXICO **MHL** MARSHALL ISLANDS **MKD** MACEDONIA FORMER YUGOSLAV REP **MLI** MALI **MLT** MALTA **MMR** MYANMAR **MNE** Montenegro<br>**MNG** Mongolia **MNP** NORTHERN MARIANA ISLANDS **MRT** MAURITANIA **msr** montserrat<br>**mtq** martinique<br>**mus** mauritius **MUS** MAUNTHU.<br>**MWI** MALAWI **MYS** MALAYSIA **MYT** MAYOTTE NCL NEW CALEDONIA NFK NORFOLK ISLAND NGA NIGERIA NIC NICARAGUA NIU NIUE **NLD** NETHERLANDS NOR NORWAY NPL NEPAL NZL NEW ZEALAND **OMN OMAN** PAK PAKISTAN PAN PANAMA **PCN** PITCAIRN ISLANDS PER PERU PHL PHILIPPINES PLW PALAU PNG PAPUA NEW GUINEA POL POLAND<br>PRI PUERTO RICO PRK KOREA DEM PEOPLES REPUBLIC OF PRT PORTUGAL PRY PARAGUAY PSE PALESTINIAN TERRITORY **OCCUPIED** PYF FRENCH POLYNESIA QAT QATAR **REU REUNION** ROU ROMANIA **RUS** RUSSIAN FEDERATION RWA RWANDA SAU SAUDI ARABIA KINGDOM OF ZWE ZIMBABWE LBY LIBYAN ARAB JAMAHIRIYA SCG SERBIA AND MONTENEGRO **SDN** SUDAN

SEN SENEGAL SGP SINGAPORE **SGS** STH GEORGIA & STH SANDWICH ISL SHN STHELENA **SJM** SVALBARD & JAN MAYEN SLB SOLOMON ISLANDS SLE SIERRA LEONE SLV EL SALVADOR **SMR** SAN MARINO MCO MUNALU<br>MDA MOLDOVA REPUBLIC OF SOM SOMALIA<br>MDG MADAGASCAR SPM ST PIERRE AND MIQUELON **SRB** SERBIA **STP** SAO TOME AND PRINCIPE SUR SURINAME SVK SLOVAKIA SVN SLOVENIA SWE SWEDEN SWZ SWAZILAND SYC SEYCHELLES SYR SYRIAN ARAB REPUBLIC TCA TURKS AND CAICOS ISI ANDS TCD CHAD TGO TOGO THA THAILAND TJK TAJIKISTAN<br>TKL tokelau TKM TURKMENISTAN TLS EAST TIMOR DEMOCRATIC RFP OF REP OF<br>TMP EAST TIMOR TON TONGA **TTO** TRINIDAD & TOBAGO TUN TUNISIA TUR TURKEY TUV TUVALU **TWN** TAIWAN **TZA** TANZANIA UNITED REPUBLIC OF **UGA** UGANDA **UKR** UKRAINE **UMI** UNITED STATES MINOR **OUTLYING URY** URUGUAY **USA** UNITED STATES OF **AMFRICA UZB** UZBEKISTAN VAT HOLY SEE (VATICAN CITY STATE) **VCT** ST VINCENT & THE GRENADINES VEN VENEZUELA **VGB** BRITISH VIRGIN ISLANDS **VIR** US VIRGIN ISLANDS **VNM** VIFTNAM **VUT** VANUATU **WLF** WALLIS AND FUTUNA **WSM** SAMOA YEM YFMFN YMD YEMEN DEMOCRATIC YUG YUGOSI AVIA SOCIALIST **FFD RFP ZAF** SOUTH AFRICA **ZAR** ZAIRE **ZMB ZAMBIA**